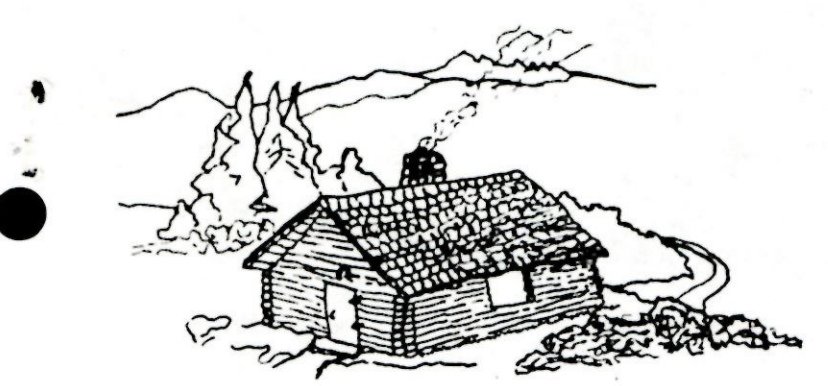

**WESTERN MONTANA GENEALOGICAL SOCIETY P- O. Box 2714 Missoula, MT 59806** 

FEBRUARY 1992

OFFICERS FOR 1991-1992 President Vice-President Treasurer Recording Secretary Corresponding Secretary Librarian Newsletter

Jo Potter Dorothea Berthoud Hazel Harley Wanda Alsaker Nary Bergum Paulette Parpart Judith Field

251-35B8 244-5684 626-5581 543-53B8 251-2497 721-2665 € Library 728-1628

DUES are 110.00/year for individuals or \$12.OO/year for a faaily.

MONTHLY MEETINGS are held on the second Thursday of the aonth (September-May) at 7:00 pa in the snail aeeting room of the Hissoula Public Library.

FEBRUARY MEETING Thursday, Feb.13th. Vaun Stevens of the Missoula Public Library will show us how to use the new coaputer card catalogue. Following this there will be a discussion session on two projects the society is considering.

STATE GENEALOGICAL CONFERENCE: It has been proposed that the Bitterroot Genealogical Society and the Western Montana Genealogical Society jointly host a State Genealogical Society Conference soaetiae within the next few years. We would like to get a snail group together that could aeet with a few of the Bitterroot Society aeabers to form a committee to work on this project. Paulette has suggested that this group try to aeet sometime before our next regular aeeting in March. Bring your ideas and consider volunteering for this coaaittee. PAF USERS GROUP: Several aeabers have expressed an interest in a PAF USERS Group. Dorothea Berthoud hopes to have aore inforaation about this at the aeeting. As there is currently no PAF USERS GROUP in Western Montana, this group could include PAF users from our society, the Bitterroot, Superior and allof Western Montana. Dorothea hopes to set up a aeeting soaetiae in March for anyone interested in this.

FAMILY HISTORY CENTER Open Tuesdays & Thursdays 12:00-4:00pm and 7:00-9:30pm, Saturdays 12:00-4:00pm. There has been enough deaand for the coaputer recently that patrons are being asked to limit their time on the coaputer to 1/2 hour intervals if there are other patrons waiting to use the coaputer. Be sure to sign up to use the computer when you first come into the library if you want to get some coaputer tiae!

MISSOULA PUBLIC LIBRARY Two new book have been added to the Genealogy Collection:

"Marriage Records of Yellowstone County, Montana, 1881-1899", coap. by The Yellowstone Genealogy Forua, Billings, Montana, 1986. 6ENC0LL R97B.63g MARRIAG

"Cascade County, Montana Cemeteries", Vol 1. Old and New Highland, Great Falls, Montana. Researched and coapiled by the Great Falls Genealogical Society. GENCOLL R978.6611 CASCADE v.l

## IN THE MAIL

National Genealogical Society Quarterly Vol.79, No.4, Dec. 1991, Interesting from cover to cover, but especially notable were the following two articles:

"Pilgrims, Farmers, and Ranchers:Harks and Brands as a Genealogical Source", by Kathleen W. Hinckley discusses the American roots of branding, terminology and sources.

"John Bond vs. John Bond:Sorting Identities via Neighborhood Reconstruction", by Ge Lee Corley Hendrix shows how land records were used to re-map areas and clearly distinguish the two John Bonds.

SMOKE SI6NALS, Assiniboine Genealogical Society, Havre, MT. Vol.XI,No.3. Article on "History of Newspapers in Havre"

TREASURE STATE LINES, Great Falls Genealogical Society, **VDI.16,** No.**4.** Continues Augusta, Montana Cemetery

records, and Cascade County Farm & Ranch Directory, 1942-1943.

**SEN**-RUG **NEWS, Yellowstone Genealogy Forum, Billings, MT. Jan. 1992. Quotes an article From p.118 of the Nov./Dec. GENEALOGICAL HELPER about "plans to destroy the original 37 million application for social security. These early files include many persons born in the 1860's and 1870's. Many were naturalized citizens. These applications have the address of applicant, date and place of birth, father's name and mother's maiden name.' Writing to the Social Security Administration at 6401 Security Blvd., Baltimore MD 21235 or to your Congressman to-ask that these records be turned over to the National Archives is encouraged.** 

**THE TFEE BRANCH, Glendive, MT, Vol.1, No.1, Winter 1991-92. Notes that the Glendive Area Chamber of Commerce and Agriculture has historical maps available for Dawson Co. The map has 255 sites, including present and past post offices, old army sites, pioneer ranches, rail sidings, settlements, and rural schools - current and closed. Maps (36"x22") are on parchment paper for \$10.00 or lighter paper for \$6.00 are available by mail from the Chamber office, 200 N. Merrill, Glendive, MT.** 

**3rd ANNUAL MONTANA STATE GENEALOGICAL SOSIETY SEMINAR "LOOKIN BACK", MAYB 1-3 1992 IN BILLINGS. See ad.** 

**1992 WESTERN MONTANA GENEALOGICAL SOCIETY MEMBERSHIP LIST - CORRECTIONS FROM LAST NEWSLETTER Irene Berven, 350 N. Central Ave., Missoula, MT 59801-6816, 549-8898** 

**Hazel Harley, 1550 Piney Meadow Lane, Huson, MT 59846, 626-5581 ADD: Sarah and Mary Linn Snyder, P.O. Box 8854, Missoula, MT 59807 Lauren and Barbara Johnson, 336 E. Kent, Missoula, MT 59801, 549-9564 JoAnn Gonzalez, 910 Elm, Missoula, MT 59802, 543-7884 Roger Clark-, 14585 Hellgate Ln., Clinton, MT 59822, 258-6995 Lori J. Hudak, 2300 South Ave. W., Missoula, MT 59801, 728-2787** 

**NEW MEMBER PROFILE submitted by Carol Ann Lunceford McGuire, 520 W. Kent, Missoula, MT 59801, 549-0076. Carol grew up in Harlowton, Wheatland Co., Montana and has lived in Missoula since 1962 with her husband, William L. McGuire, who grew up in Alberton, Frazer and Two Dot, Montana. They have six children and two grandchildren. Carol and her husband both enjoy traveling, and Carol is also interested in needlework, yard work and reading history, while her husband enjoys model trains and planes, metal lathe, and steam engines.** 

**The Surnames and areas of interest for Carol include:** 

**LUNCEFORD - Wheatland and Fergus Counties, MT circa 1900, and Ironton, OH circa 1839. TAYLOR, John Wesley - Kansas circa 1880 and Loarine, OH circa 1850. SHELT0N, John David - Arkansas circa 1880. GEILINGER/GILLINGER/GAILINGER - Fergus Co., MT circa 1910; St. Cloud, UN circa 1891-1909; Germany 1891. ELLIOTT - MT circa 1900— McGUIRE - Meagher Co., MT circa 1900. BUCK - Virginia circa 1853.** 

**FINDING AND USING OBITUARY NOTICES The following information was obtained from two of the handout that Dennis Richards of the Mansfield Library has used in has past Library tours.** 

**Newspaper obituaries often contain excellent genealogical information. Use the following steps in locating them: 1. Check to see what newspapers were published in the areas where your ancestors died. Check these books to see what newspapers existed in the area:** 

**a. Ayer & Sons. Directory of Newspapers. (U of M, R 070.03 A976). Check at the reference desk if you can't find it.** 

**b. Gregory, Winnifred. American Newspapers a Union List. 1821-1936. (0 of M, R 071 X A511 Bibliography area). Should tell which libraries have copies.** 

**c. Brigham, Clarence S. History and Binliooraphy of American Newspapers 1690-1820. (U of M, R 071 X BB55h 947 and supp.)** 

**2. After determining what newspapers existed during the desired time period, write to the public library or historical society in that area. Libraries and their address can be obtained from the latest edition of American Library Directory. (U of M R 027.073 A512).** 

**3. Suggestion on corresponding with libraries:** 

**a. Address the letter to the reference librarian.** 

**b. State the problem briefly (working on family history, etc.). Supply all necessary information - names,** 

dates, places and relationships, and, particularly the date and place of death. If date of death is unknown ask if they have an obituary index.

c. Request an obituary search and a photocopy of the obituary if found. Offer to pay the cost of the service (or enclose \$1-2.00 for a copy if you know the date of death).

SURNAME FILE Members who would like names added to the Western Montana Genealogical Society's Surname File should please submit the following information regarding each entry.

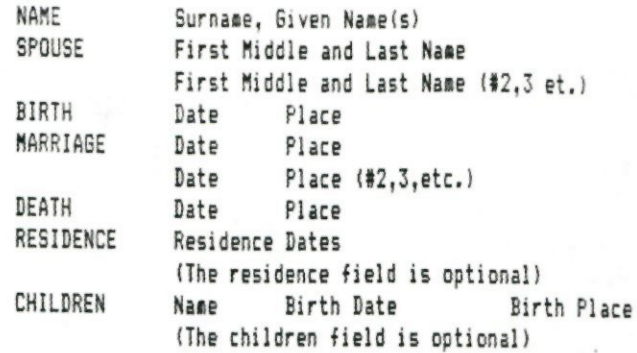

- Make sure all information is legible — it does not need to be typed.

If you would like an entry for each person in a couple you need write the information once and make a note.

- It is important that you include your name and phone number when you submit your completed information.

- Time deadlines: APRIL 9 — All entries must be submitted

MAY 14 -- A copy of each submitter's entries will be given to them to check the information. JUNE 11 -- The 1991-1992 Surname File will be distributed to WMGS members.

Submit your information to: Mary Bergum

2224 Summit Dr. Missoula, MT 59803 251-5944/251-2497

FOR THOSE USING IBM COMPATIBLE WORD PROCESSING PROGRAMS ON YOUR COMPUTERS /PAF - Mary will be able to accept your surname file on a computer floppy disk if you stick to the above format. For dates use an 11 character field - 2 for the day, space, 3 for month , space, 4 for year (this is the PAF format). You do not need to type Name, Spouse, Birth, Marriage, Death, etc. if you stick to the above format, leaving blank lines if you have no data for an event such as a marriage - just leave that line blank. Mary will be writing a program to convert the data entered in this format into the format for her surname file program. If you have PAF you can use the Focus/Design Reports (item \$7 in the main Menu) to design a report that will print your ancestral information in approximately the above format. I say this because Focus/Design Reports cannot access the marr2.dat file where the marriage records are kept (a big flaw of the program!). If you leave a blank line where the marriage record should go, however, you can copy your PAF surname file into a word processor and add this later if you want to. Since you are also limited to six lines in the Focus/Design Reports and it will also not seamech for residence or children, these two items cannot be entered using PAF, but could be added from your word processing program in the same way as the marriage records if desired.

Using PAF, the following approach gave good results:

1. From the main menu choose #7 - Focus/Design Reports.

2. From the Focus/Design Reports Menu add individuals that you want in the surname file (#6 add all ancestors is good. This gives your direct line ancestors. You might then want to look at the individuals in the focus list (#1) and remove some, especially if you have many individuals of the same suranme in the same locality. 3. When you have all of the individuals that you want in the focus list, go to item #B of the Focus/Design Reports Menu and design your report. The report form should look like the following:

d. Enclose a SASE for a reply.

SURNAME FILE

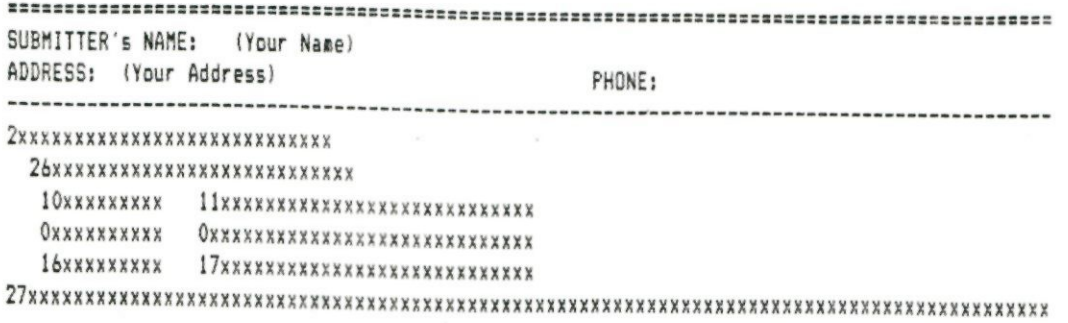

The small x's above show the field length. The 2 will be filled in with Surname,given; the 26 with Spouse/\*Father Name. It is all right if some individuals print out a father if you have no spouse entered. Mary's program will recognize this. The 10 and 11 are the Birth and Birth Place information, and 16 and 17 are the Death and Death Place information. The two O's mark the spot where the marriage Date and Place should go, and will print out as a blank line on the printer and on the disk file.

You can enter any print size you like (this will be for your print-out), but it might be easier to get the file into your word processor if you stick with Normal size print. Keep the blank space as the field-fill-in character. If you enter 12 after sort by:, you will get an alphabetical listing by surname. Save your report by pressing Fl. If you now press P, and you have not changed the printing option, your report will print out on the printer as this is the default print mode in PAF. You should make a printed copy to check your entries.

4. In order to save this focus list to disk you will need to exit Focus/Design Reports by pressing X (be sure not to exit the PAF program yet or you will lose your focus list). Now press \*0 to return to the main menu. From the Main Menu select #6 -Print Forms and Reports. From here go to #1 -Select Printing Option and select #2 -Print to Disk File. This will bring up a screen asking for a disk path and file name. When making your copy for Mary choose A: for path and SURNAME.dat for file name. After you have named your disk file you will be returned to the Print Forms and Reports menu from which you select #0 to return to the Main Menu, then go back to the report that you just designed by pressing #7, then B. Now when you press P for print, your focus list report will be saved to the disk file that you named above.

5. The report will have been saved in ASCII format by PAF, and you should be able to read this into any IBM compatible word processor following directions in your word processor manual. Word Perfect will retrieve these FAr files automatically converting them. There may be some adjusting of pages necessary if you use a word processor that numbers lines in inches rather than line numbers (as WP5.0 or higher).

6. You should now be able to edit your report and add any other information that you want - marriage, residence or children information.

We really want to get this surname file ready, so please start working on yours. If you have any questions, comments or helpful suggestions for the program or using your computer to do the surname file we want to hear from you. Please call Mary Bergum or Judith Field, or bring your suggestion or programming hints to the next meeting.

The PERSONAL ANCESTRAL FILE 2.2 USERS GUIDE BY Joan Lowry is available for \$14.95 + \$1.50 S&H from Joan Lowry Enterprises, 7371 Rue Michael, La Jolla CA 92037. This is a useful addition to the manuals that came with your program.

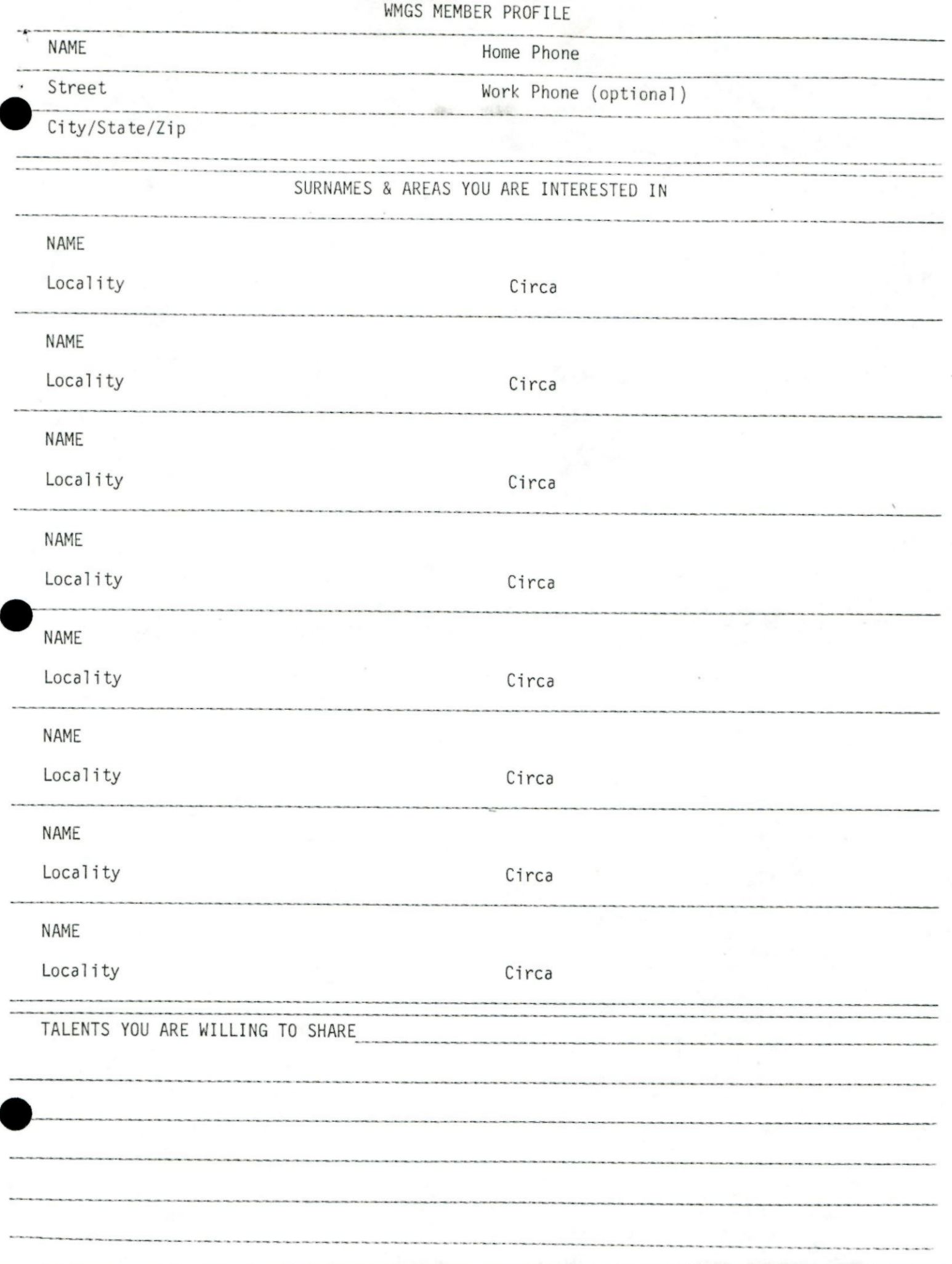

We would like to know more about you and your interests. Please fill out any of the following sections you would care to. (Help the newsletter editor write an i nteresting profile!)

May we include this information in the newsletter? Member Spouse If "NO", please asterisk (\*) those portions you DO NOT WANT in the newsletter.

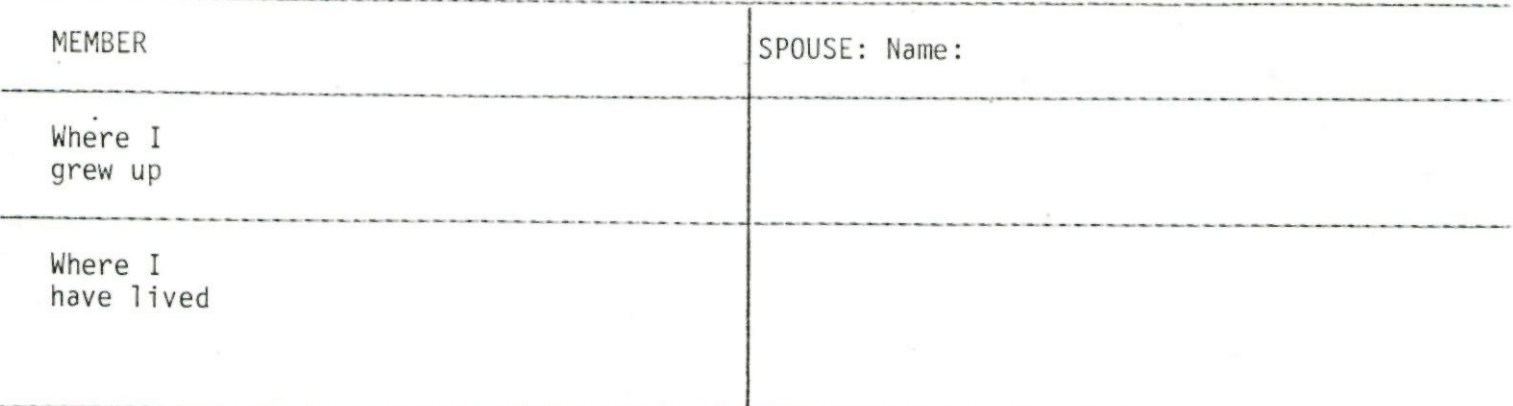

Other interests, hobbies, collections, activities, etc.

Family

Suggestions

3rd Annual Montana State Genie Seminar

OOKING

BACK

Ramada Inn, Billings, May 1-3, 1992

\$35.00 in advance by April 15, 1992, to: Betty Marshall, MSGS Treas P.O. Box 476 Chester, MT. 59522 COST

**Printing** 

 $\mathcal{L}$ 

**Contract of the Contract of the Contract of the Contract of the Contract of the Contract of the Contract of th** 

Litter Construction of the Construction of the Construction of the Construction of the Construction of the Construction of the Construction of the Construction of the Construction of the Construction of the Construction of

MA

**147-8-02-21** 

From Marian River

BOOKS BY

BOOKS PIRTY

**CESTRY AGE** RITRAGE

 $\epsilon$ 

CORPORATION OF

Construction of the construction of the construction of the construction of the construction of the construction of the construction of the construction of the construction of the construction of the construction of the co

Britished in

Lettrace a construction of the construction of the construction of the construction of the construction of the construction of the construction of the construction of the construction of the construction of the constructio

Fantzy 1

いっ

Libert Branch Research Research 2014

**Sandwicklung River Contractor** 

RANCAS RANCAS AND RANCAS RANCAS

ATTACOR

Historical

exercise

\$40.00 at the door.

BONUS: Sunday, May 3, 1992, 1-3 p.m. Western Heritage Center of Billings Free Seminar and Exhibits of interest to Genealogists

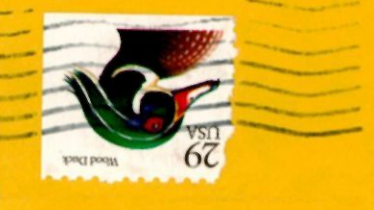

E

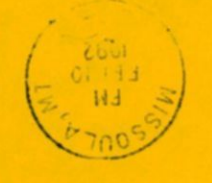

ZZZ+-ZOB6S IN einosstw I# '12 uisM .3 ZIP Paulette K. Parpart +\$\*

> HZ.Z-9068S 1W 'einossiw *i\Ll* KQ8 "O'd Western Montana Genealogical Society

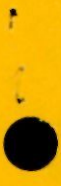